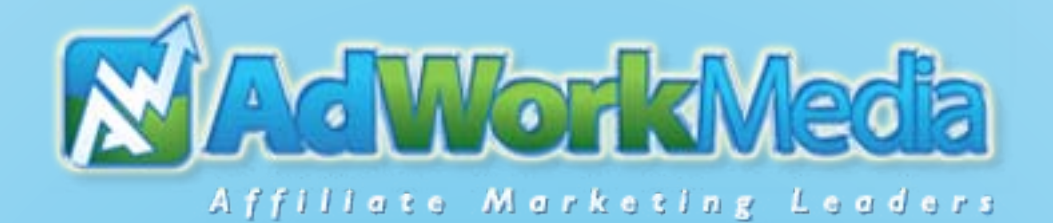

# **Content Locker Gateway**

## **The ultimate tool to monetizing online content**

**[www.adworkmedia.com](https://www.adworkmedia.com/)**

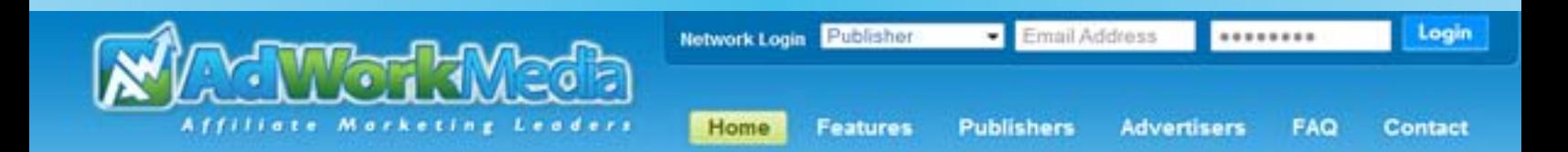

IS YOUR WEBSITE, BLOG, OR OTHER ONLINE MEDIA NOT EARNING YOU THE REVENUE YOU DESERVE? **WE CAN HELP!** 

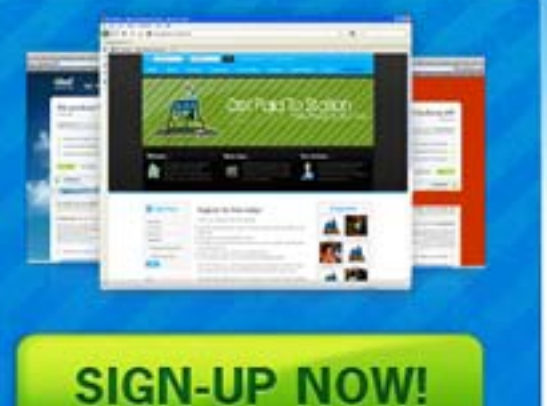

## **AdWork Media CPA Affiliate Network**

Quality Leads, High Payouts, Monetization Tools, & Awesome Support

AdWork Media is is a robust CPA (cost per action) Affiliate Network that provides the means for Publishers to monetize their website, blog, content, or other media through Affiliate Marketing, Publishers earn commissions for completed sign ups, trials, and product purchases and can choose campaigns from a diverse variety of niches. Advanced analytics and tools help you

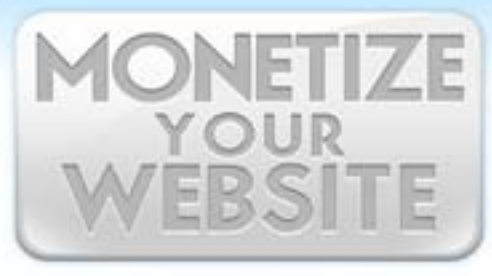

#### **Gateway Instructions [www.adworkmedia.com](https://www.adworkmedia.com/)**

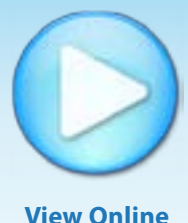

**Demo Page**

# How can I monetize with a Gateway?

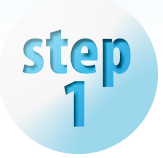

#### **Educate Yourself!**

A Content Locker is a valuable performance marketing tool, it can help you easily and safely lock your website, blog, or any other online media for easy monetization! The best part is, your web traffic doesn't have to spend a dime to make you money! All your traffic needs to do is complete a short survey or offer, and the gateway will automatically unlock after successful offer or survey completion!

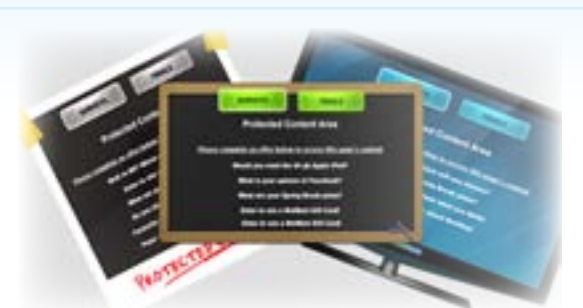

#### **Additional information**

*Give a content locker a try today! It is a revolutionary way to make money online!*

#### **FULLY CUSTOMIZABLE**

*To help you succeed Adwork Media provides its publishers with creative and custom content locker designs! We also allow our publishers to create their own designs so they can match their web content!*

## **Choose your settings and design options!**

When creating a content locker, you will have 4 quick tabs of info to fill in, such as button color, design, size and many more! You will also be able to upload your own designs and select the number of offers and surveys you would like to show.

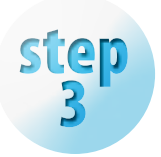

## **Copy your generated code!**

After you pick your settings and design options, you will be given a code that you will need to copy and paste into your website code. Don't worry this is a simple step! Look at step 4 for more details!

- <script type="text/javascript">awm = false;</script> 2
- <script src="http://www.adworkmedia.com/gLoader. 3
- php?GID=13&pubID=38&sid=" type="text/javascript"></script> 4
- <script type="text/javascript">if (!awm) { window.location = 'http://ad-5
- workmedia.com/help/removeAB.php'; }</script> 6
- <noscript>Please enable JavaScript to access this page. <meta http-7
- equiv="refresh" content="0;url=http://www.adworkmedia.com/help/enableJS. 8
- php"></noscript> 9

1

*THE HTML* 

#### **Paste the code!**

Place the JavaScript code below between the <head> and </head> tags (directly before </ head> tag) of every webpage the Gateway will be used on. Once the JavaScript has been installed on your web content, it will be 100% operational. Changes made to your Gateway Settings will reflect in real time.

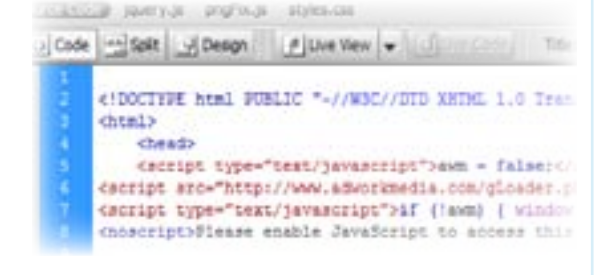

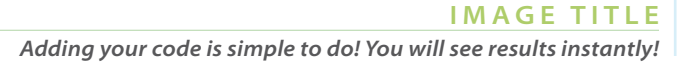

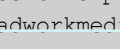

**NOTICE:**

*CODE TO THE LEFT IS JUST AN EXAMPLE!*

## Extra Information

**The information located here, can help you gain more control and tracking information from your Gateway system.** 

## **SID Tracking**

The "sid" variable can be used for additional tracking. Enter the sid value after "&sid=" in the code above. By default, sid2 is the Gateway ID and sid3 is "gateway", which signifies the lead is from the Gateway system.

**By Default:**

.sid2 is the Gateway ID .sid3 is "gateway"

## **Launching Gateway on Click**

Gateways can also be launched by a user's click, which comes in handy when you have disabled the auto-start option on the Gateway settings. The gLoad() function can be called by the link's onClick function, as seen in the example code below.

<a href="#" onClick="javascript:gLoad(); return false;">Launch Gateway</ a> 1 2 3

## **Gateway Support**

#### **Additional information**

*This code does is not nessary for your content locker to work, but it could be helpful if you are experiencing difficulties!*

If you have trouble loading the Gateway then please place the code below before your body close tag (</body>). It is also possible the Gateway is not loading because the IP has been whitelisted, IP has been unlocked, or the "automatic load" setting is not enabled. Please do not hesitate to contact your Affiliate Manager for support.

#### <script type="text/javascript">

- gLoad(); 2
- </script> 3

i.

1

#### **Additional information**

*Launching a content locker on click is a useful tool when you want your users to be able to navigate away from the screen.*